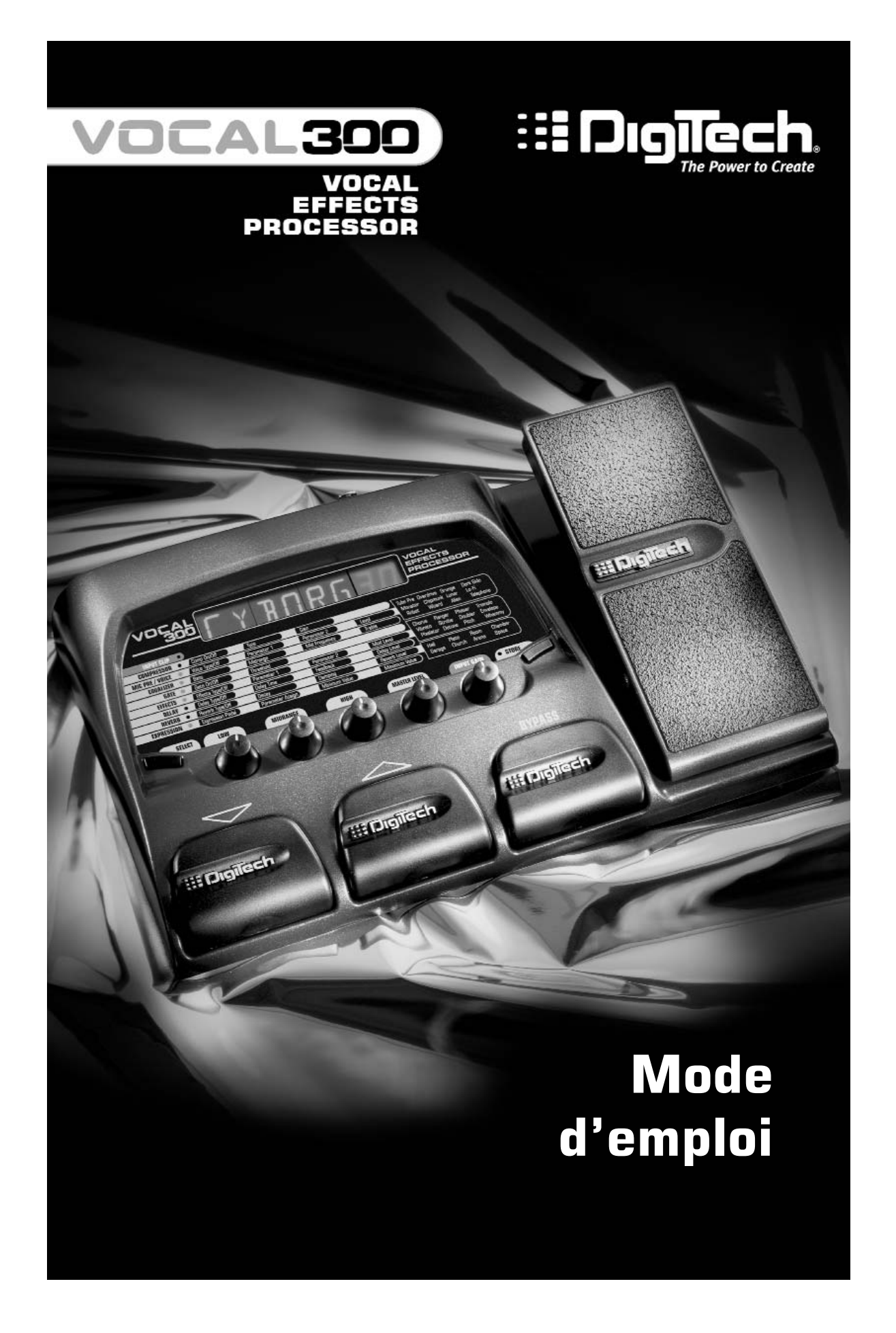

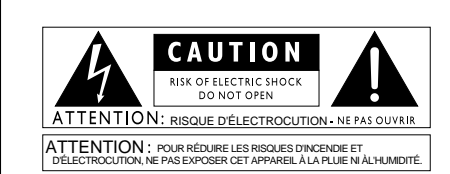

Les symboles ci-dessus avertissent l'utilisateur des dangers potentiels découlant d'une mauvaise utilisation d'appareils électriques. Le symbole de l'éclair placé dans un triangle équilatéral indique la présence de tensions électriques pouvant provoquer des risques d'électrocution. Le symbole du point d'exclamation souligne des consignes d'utilisation ou de sécurité à respecter. Ces symboles vous indiquent qu'aucune des pièces internes de l'appareil n'est réparable par l'utilisateur. N'ouvrez pas l'appareil. Ne tentez pas de réparer l'appareil par vous-même. Confiez toutes les réparations à un technicien qualifié. L'ouverture de l'appareil annulerait la garantie fabricant. Ne laissez pas l'appareil à proximité de liquides. Si du liquide s'est infiltré dans l'appareil, éteignez immédiatement ce dernier et confiez-le à votre revendeur. Débranchez l'appareil par temps d'orage.

Compatibilité électromagnétique

L'appareil est conforme aux règles suivantes : L'appareil ne génère pas d'interférences parasites. L'appareil doit accepter toutes les interférences qu'il reçoit, même si elles perturbent son bon fonctionnement. Utilisez uniquement des câbles de connexion blindés. Éloignez l'appareil de tous champs électromagnétiques puissants.

Nom du fabricant : <br>
DigiTech

Adresse du fabricant : 8760 S. Sandy Parkway

#### **Avertissements**

#### **LIRE LES CONSIGNES SUIVANTES :**

**EAU ET HUMIDITE :** Eloignez l'appareil de tout liquide (ne le placez<br>pas près d'un évier, d'un lavabo, d'une salle de bain, ou d'une<br>piscine, etc.). Veillez à ce qu'aucun objet ni liquide ne s'infiltre dans l'appareil.

**ALIMENTATION :** L'appareil doit être exclusivement relié à une alimentation du type indiqué dans le mode d'emploi ou en face arrière.

**MISE À LA TERRE OU POLARISATION :** Veillez à ce que l'appareil soit toujours relié à la terre. Veillez également à respecter les polarisations de la fiche secteur.

**PROTECTION DU CORDON SECTEUR :** Veillez à ne pas marcher sur les cordons secteur, ni à les écraser par des objets lourds. Faites tout particulièrement attention à la fiche des cordons secteurs ainsi qu'à l'embase secteur des appareils.

**RÉPARATIONS :** Pour éviter tout risque d'électrocution, l'utilisateur ne doit effectuer aucune opération de réparation sur l'appareil (à l'exception de celles expressément indiquées dans le mode d'emploi). Toutes les autres réparations doivent être confiées à un technicien SAV qualifié.

**APPAREILS DOTÉS D'UN FUSIBLE ACCESSIBLE DEPUIS L'EXTÉRIEUR :** Remplacez le fusible uniquement par un fusible de même type et de même calibre.

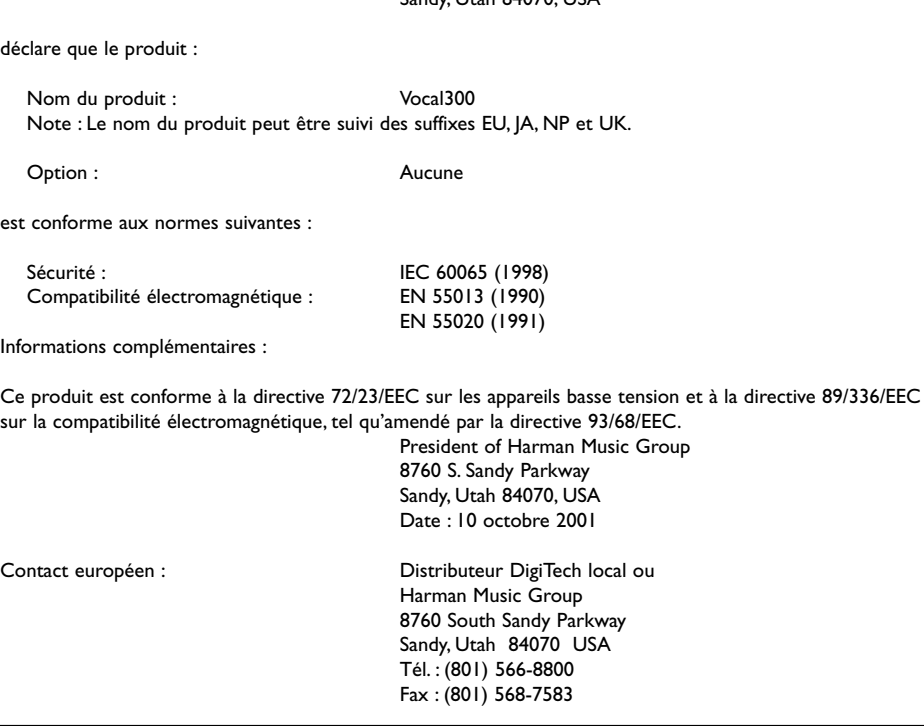

**DÉCLARATION DE CONFORMITÉ**

 $S_{\text{and}}$ , Utah 84070, USA

### **Table des matières**

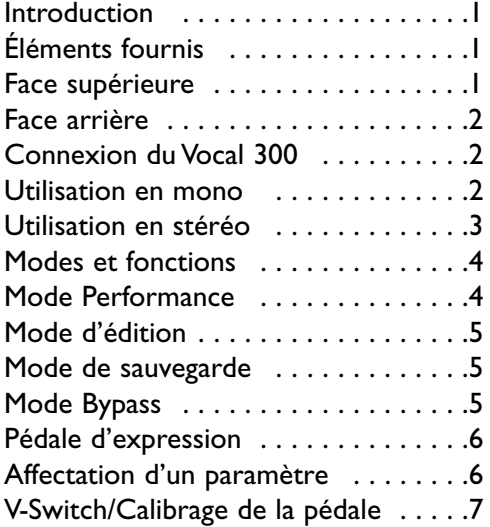

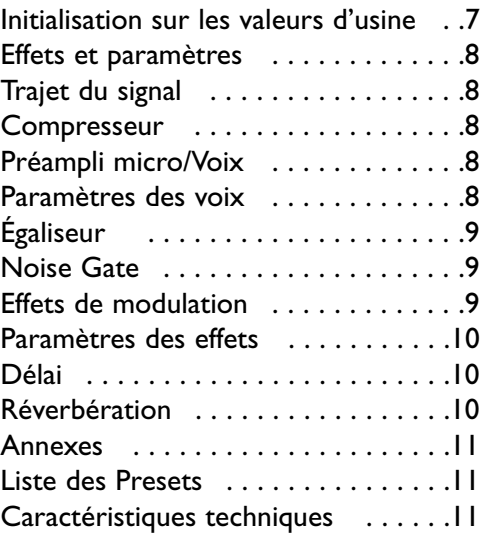

#### **Garantie**

Nous sommes très fiers des produits **DigiTech**, que nous fabriquons avec le plus grand soin.

Les termes de la garantie et les dommages couverts dépendent du pays de distribution du produit. Nous vous conseillons de consulter votre revendeur ou l'importateur agréé de votre pays.

Digitech est une marque déposée.

*REMARQUE : Les informations contenues dans ce mode d'emploi sont susceptibles d'être modifiées sans préavis. Certaines informations relatives au produit ou au système d'exploitation peuvent donc s'avérer inexactes au moment de l'impression de ce mode d'emploi. Les informations contenues dans cette version du mode d'emploi annulent et remplacent toutes les précédentes*.

# **Introduction**

Les caractéristiques et fonctions du système d'édition matriciel à potentiomètres du Vocal 300 sont extrêmement intuitives. Pour vous familiariser avec le Vocal 300, nous vous recommandons de lire ce manuel tout en gardant l'appareil devant vous.

# **Éléments fournis**

Ce mode d'emploi et les éléments suivants sont fournis avec le Vocal 300 :

- 1.Adaptateur secteur PS0913B
- 2. Carte de garantie

Le Vocal 300 a été fabriqué avec le plus grand soin. Si un élément venait à manquer ou ne fonctionnait pas, veuillez contacter immédiatement l'usine. Pour bénéficier des avantages de la garantie, veuillez renvoyer la carte de garantie.

### **Face supérieure**

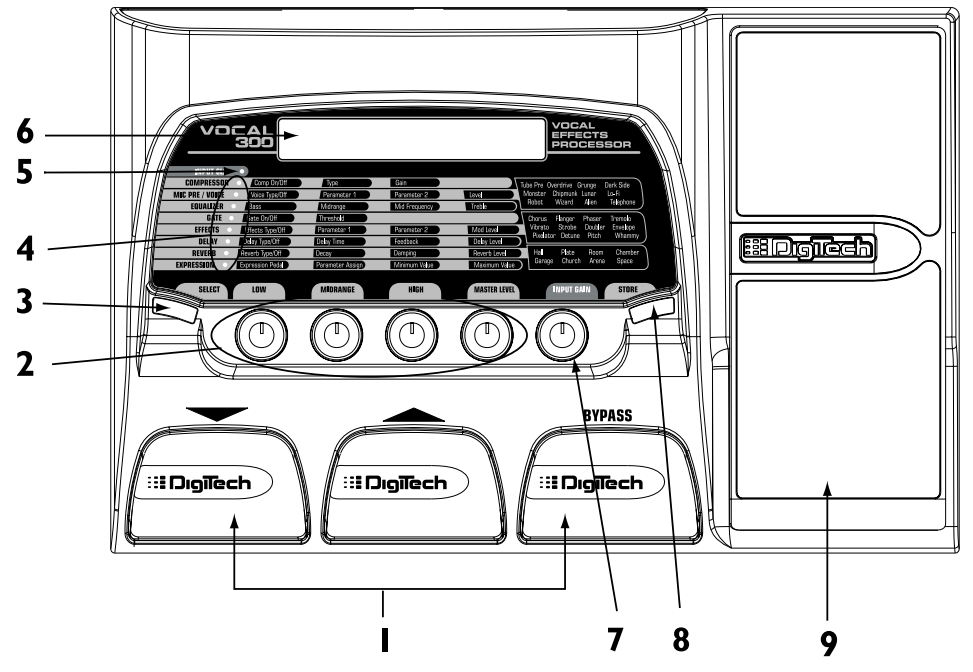

- 1. Commutateurs au pied **HAUT, BAS** et **BYPASS** Ils permettent de faire défiler les Presets et de bypasser les effets du Vocal 300.
- 2. Potentiomètres **LOW**, **MIDRANGE**, **HIGH** et **MASTER LEVEL** Ils permettent de régler les paramètres d'effets en mode d'édition.
- 3.Touche **SELECT** Accès au mode d'édition et sélection des effets à éditer.
- 4. **MATRICE** et LED Elles fournissent des informations sur le Preset en cours et les fonctions d'édition des paramètres.
- 5. LED **INPUT CLIP** Elle s'allume en cas d'écrêtage du signal d'entrée. **<sup>1</sup>**
- 6. **ÉCRAN** L'écran affiche les informations relatives aux différentes fonctions.
- 7. Potentiomètre **INPUT GAIN** Il règle le niveau du signal d'entrée.
- 8.Touche **STORE** Cette touche permet de sauvegarder ou de copier les Presets sur des emplacements utilisateur.
- 9. **PÉDALE D'EXPRESSION**  Contrôle les paramètres du Vocal 300 en temps réel.

#### **Face arrière**

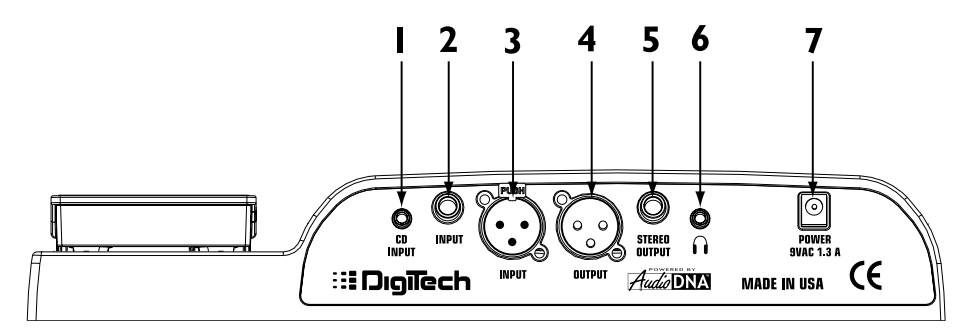

- 1. Entrée **CD INPUT** sur mini-Jack Connectez la sortie casque de votre lecteur CD, magnétophone ou lecteur MP3 à ce mini-Jack 3,5 mm. Ce connecteur vous permet de chanter en même temps qu'une musique enregistrée.
- 2. Entrée asymétrique **INPUT** sur Jack 6,35 mm Reliez la sortie d'un lecteur CD, d'une console de mixage ou autre appareil à niveau ligne à ce Jack 6,35 mm.
- **Note : Lorsque vous utilisez cette entrée, l'entrée sur XLR est inactive.**
- 3. Entrée symétrique **INPUT** sur XLR Connectez un micro à ce connecteur.
- 4. Sortie mono symétrique **OUTPUT** sur XLR À relier à l'entrée XLR d'une console de mixage.
- 5. Sortie **STEREO OUTPUT** sur Jack stéréo 6,35 mm Reliez un câble en "Y" sur Jack stéréo 6,35 mm à cette sortie (cette sortie devient mono si vous utilisez un Jack mono 6,35 mm).
- 6. Sortie casque **HEADPHONE** Connectez un casque stéréo à ce mini-Jack 3,5 mm.
- 7. Embase **POWER** Connectez uniquement l'adaptateur secteur DigiTech PS0913B à cette embase.

#### **Connexion du Vocal 300**

Il existe différentes manières d'utiliser le Vocal 300. En voici quelques-unes :

#### **Utilisation en mono**

- 1. Réglez le potentiomètre **INPUT GAIN** au minimum (position 7 heures).
- 2. Réglez le Fader de voie de la console de mixage sur 0 dB.
- 3. Réglez le Fader Master de la console de mixage en position minimum (aucun signal de sortie).
- 4. Connectez le micro à l'entrée **INPUT** sur XLR du Vocal 300.
- 5. Reliez la sortie **OUTPUT** sur XLR du Vocal 300 à l'entrée micro sur XLR de la voie sélectionnée sur la console de mixage à l'aide d'un câble sur XLR.
- 6.Tout en chantant, montez progressivement le potentiomètre **INPUT GAIN**

du Vocal 300 jusqu'à ce que la LED **INPUT CLIP** s'allume sur les signaux les plus forts.

7. Montez progressivement le Fader Master de la console de mixage.

**Note :Il peut s'avérer nécessaire de consulter le mode d'emploi de votre console de mixage pour configurer correctement cette dernière.**

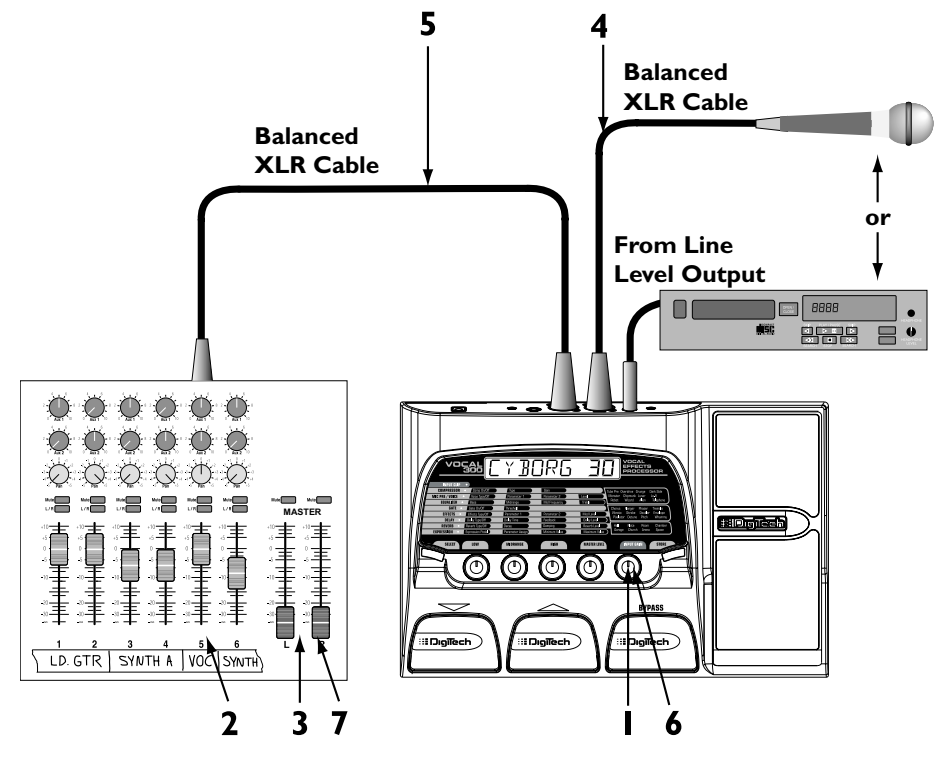

#### **Utilisation en stéréo**

- 1. Réglez le potentiomètre **INPUT GAIN** au minimum (position 7 heures).
- 2. Réglez le Fader de voie de la console de mixage sur 0 dB.
- 3. Réglez le Fader Master de la console au minimum (pas de signal en sortie).
- 4. Connectez le micro à l'entrée **INPUT** XLR du Vocal 300.
- 5. Reliez la sortie **OUTPUT** sur Jack 6,35 mm du Vocal 300 à l'entrée ligne sur Jack 6,35 mm de la voie sélectionnée sur la console de mixage à l'aide d'un câble Jack mono 6,35 mm ou d'un câble en "Y" sur Jack stéréo 6,35 mm.
- 6. Réglez le panoramique de la voie sélectionnée sur la console de mixage au maximum à gauche et au maximum à droite.
- 7.Tout en chantant, montez progressivement le potentiomètre **INPUT GAIN** du Vocal 300 jusqu'à ce que la LED **INPUT CLIP** s'allume sur les signaux les plus forts.

8. Montez progressivement le Fader Master de la console de mixage.

**Note : Il peut s'avérer nécessaire de consulter le mode d'emploi de votre console de mixage pour configurer correctement cette dernière**.

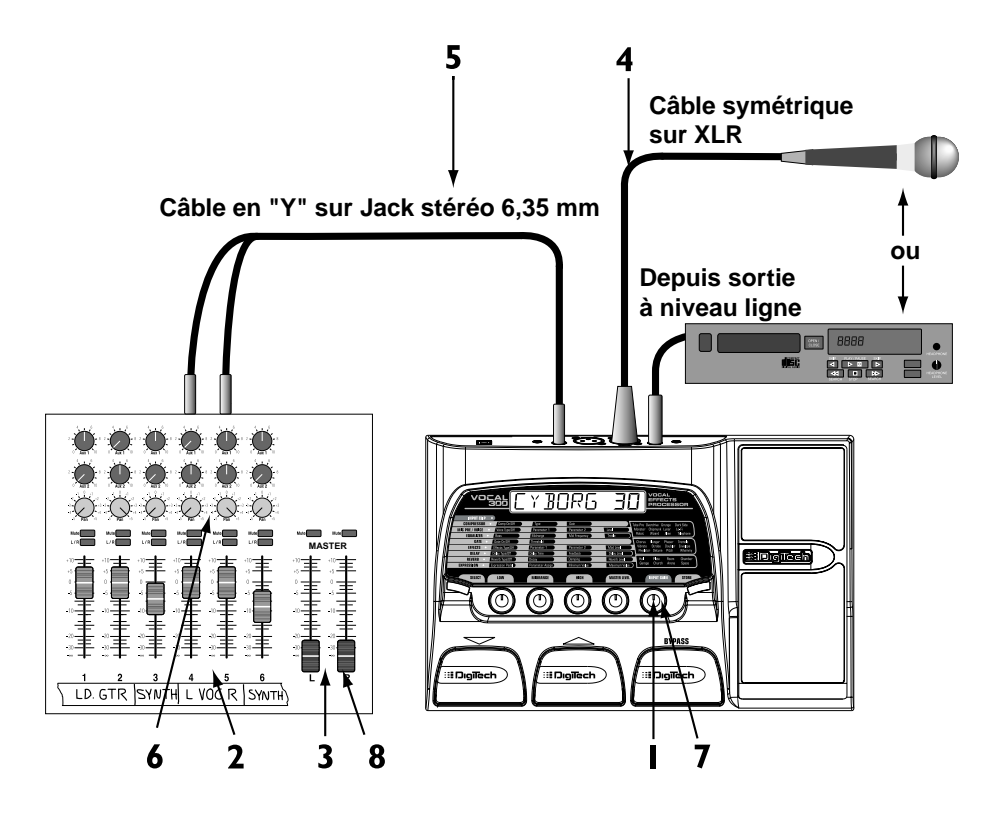

## **Modes et fonctions Mode Performance**

Lorsque vous placez le Vocal 300 sous tension, il est en mode Performance.

Touche **SELECT** - Permet de sélectionner le mode d'édition. Chaque pression sur cette touche permet de passer à la rangée d'effets suivante dans la matrice. Maintenez cette touche enfoncée pour revenir en mode Performance.

Touche **STORE** - Lance la procédure de sauvegarde.

Potentiomètre **INPUT GAIN** - Détermine le gain d'entrée du micro.

Potentiomètres **LOW, MIDRANGE, HIGH** et **MASTER LEVEL** - Contrôlent le niveau des graves, des médiums et des aigus, ainsi que le niveau général des Presets. Commutateurs au pied – Les commutateurs au pied **HAUT** et **BAS** permettent de faire défiler les Presets (utilisateur 1 à 40 et d'usine 41 à 80). Appuyez sur le commutateur au pied **BYPASS** pour bypasser tous les effets. En mode Bypass, vous pouvez sélectionner le Preset suivant à l'aide des commutateurs **HAUT** et **BAS**. Ce Preset est chargé lorsque vous quittez le mode Bypass.

Pédale d'expression - Contrôle le paramètre qui lui est affecté selon le Preset en cours.

#### **Mode d'édition**

Le Vocal 300 vous permet de créer vos propres Presets et de modifier les Presets existants.Voici la procédure de création de votre propre Preset :

- 1. Sélectionnez un Preset utilisateur ou un Preset d'usine.
- 2.Appuyez sur la touche **SELECT**. La LED de la première rangée d'effets de la matrice commence à clignoter.
- 3. Modifiez les paramètres de la rangée sélectionnée à l'aide des potentiomètres **LOW**, **MIDRANGE**, **HIGH** et **MASTER LEVEL**. Ensuite, la LED Store s'allume, et l'abréviation du nom du paramètre s'affiche, suivie d'un espace et de la valeur du paramètre (deux chiffres).
- 4. Pour passer à l'effet suivant de la matrice, appuyez de nouveau sur **SELECT**.
- 5.Appuyez sur la touche **STORE** pour sauvegarder les modifications apportées.

**Note :Appuyez sur le commutateur au pied HAUT ou BAS pour revenir en mode Performance. Pour bypasser tous les effets, appuyez sur le commutateur au pied BYPASS.**

#### **Sauvegarde**

Lorsque vous avez édité un Preset, vous devez sauvegarder vos réglages sur l'un des 40 emplacements de Presets utilisateur. Pour sauvegarder un Preset édité ou pour sauvegarder un Preset sur un emplacement différent, suivez la procédure ci-dessous :

- 1.Appuyez sur la touche **STORE**. La LED Store commence à clignoter et le premier caractère du nom clignote.
- 2. Modifiez le caractère à l'aide du potentiomètre **LOW**. Utilisez le potentiomètre **MIDRANGE** pour passer au caractère suivant (gauche ou droit) du nom.
- 3.Appuyez de nouveau sur **STORE**. Le nom et le numéro du Preset s'affichent.
- 4. Si vous souhaitez modifier l'emplacement de sauvegarde d'un Preset, tournez le potentiomètre **MASTER LEVEL** pour sélectionner un nouvel emplacement. Seuls les Presets utilisateur de 1 à 40 peuvent être remplacés.
- 5.Appuyez une dernière fois sur la touche **STORE** pour sauvegarder le Preset édité. Le message  $5^{\text{T}} \text{GRE} \text{J}$  suivi du nom du Preset s'affiche.

**Note : Si vous appuyez sur la touche SELECT, la procédure de sauvegarde est annulée.**

#### **Mode Bypass**

Vous pouvez bypasser le traitement du Vocal 300 afin d'obtenir un signal direct non traité. Pour bypasser le Vocal 300, procédez comme ceci :

- 1. Appuyez sur le commutateur au pied **BYPASS**. Le message  $\frac{B}{f}$ <sup>1</sup> $\frac{P}{3}$  s'affiche.
- 2.Appuyez de nouveau sur le commutateur au pied **BYPASS** pour revenir en mode Performance. Si vous avez sélectionné un nouveau Preset pendant que l'appareil était en mode Bypass, ce Preset est chargé lorsque vous quittez le mode Bypass. Si vous n'avez pas sélectionné d'autre Preset en mode Bypass, vous revenez au Preset en vigueur avant le mode Bypass. **<sup>5</sup>**

### **Pédale d'expression Affectation d'un paramètre**

Le Vocal 300 est équipé d'une pédale d'expression intégrée. La pédale d'expression permet de contrôler de nombreux paramètres d'effets en temps réel. Pour affecter un paramètre à la pédale d'expression, procédez comme indiqué ci-dessous :

- 1. Sélectionnez un Preset utilisateur ou un Preset d'usine.
- 2.Appuyez sur la touche **SELECT** jusqu'à ce que la LED de la dernière rangée d'effets de la matrice clignote.
- 3. Sélectionnez le paramètre 1, 2 ou 3 de la pédale d'expression à l'aide du potentiomètre **LOW**.

#### **Note :Vous pouvez affecter trois paramètres par Preset à la pédale d'expression.**

- 4. Sélectionnez le paramètre qui sera contrôlé par la pédale à l'aide du potentiomètre **MIDRANGE**.
- 5.Tournez le potentiomètre **HIGH** pour régler la valeur minimum de la pédale (position arrière).
- 6.Tournez le potentiomètre **MASTER LEVEL** pour régler la valeur maximum de la pédale (position avant).
- 7.Appuyez sur la touche **STORE** pour sauvegarder les modifications apportées. Reportez-vous à la page 5 pour obtenir de plus amples informations sur la sauvegarde des Presets.

Voici la liste des paramètres pouvant être affectés à la pédale d'expression :

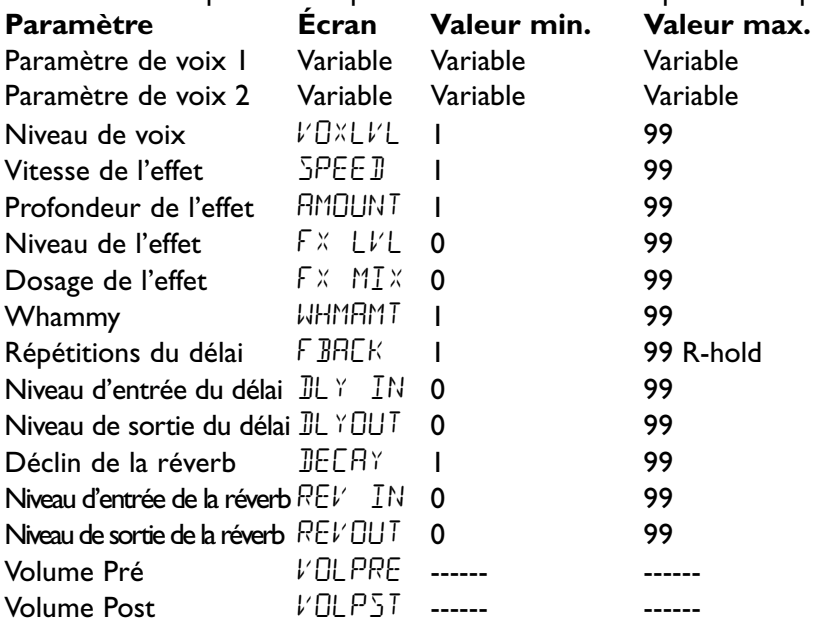

#### **Fonction V-Switch/Calibrage de la pédale**

La pédale d'expression du Vocal 300 dispose d'une fonction appelée V-Switch. La fonction V-Switch est un commutateur virtuel sensible à la pression qui permet d'activer/désactiver le module de caractère vocal. Pour que le module de caractère vocal fonctionne, la pédale d'expression doit être calibrée. La pédale d'expression contrôle toujours le paramètre qui lui est affecté, quel que soit le statut du module Vocal Character. Cependant, il est important de calibrer la pédale d'expression pour qu'elle fonctionne correctement. Suivez la procédure ci-dessous pour calibrer la pédale d'expression :

- 1.Appuyez sur le commutateur au pied **BAS** et placez l'appareil sous tension. Le message  $\text{LRLIB}$  s'affiche brièvement, puis le message TOE DN s'affiche à l'écran.
- 2. Placez la pédale d'expression en position avant.
- 3. Appuyez sur un commutateur au pied et le message  $\overline{LLE}$  UP s'affiche à l'écran.
- 4. Placez la pédale d'expression en position arrière.
- 5. Appuyez sur un commutateur au pied et le message  $V\overline{\Delta}W\overline{\Delta}H$  s'affiche.
- 6. Pour calibrer la fonction V-Switch, appliquer une pression supplémentaire sur la pointe de la pédale (position avant) jusqu'à ce que le message IONE s'affiche à l'écran. La valeur de la sensibilité s'affiche à l'écran numérique. L'écran alterne entre les mentions l'SWTCHOn et l'SWTCHOF.
- 7. (Optionnel) Tournez le potentiomètre Master Level pour régler la sensibilité de la fonction V-Switch.
- 8.Appuyez sur l'un des commutateurs au pied pour revenir en mode Performance. Les modifications apportées sont enregistrées.

#### **Initialisation sur les valeurs d'usine**

Cette fonction initialise les réglages du Vocal 300 sur leurs valeurs d'usine. Cette procédure efface tous les Presets utilisateur que vous avez édités et annule le calibrage de la pédale d'expression (que vous devez alors recommencer). Pour réaliser une initialisation sur les valeurs d'usine, procédez comme indiqué cidessous :

- 1. Placez le Vocal 300 hors tension (déconnectez l'alimentation).
- 2. Maintenez la touche **SELECT** enfoncée tout en plaçant l'appareil sous tension (connectez l'alimentation).
- 3. Lorsque le message  $\mathcal{R} E$   $\bar{\Sigma} E$   $\bar{l}$   $\bar{r}$  s'affiche, relâchez la touche <code>SELECT</code> et appuyez sur la touche **STORE**. Le message Reset s'affiche et les paramètres du Vocal 300 sont initialisés sur les valeurs d'usine.
- 4. Calibrez la pédale d'expression (voir section précédente).

### **Effets et paramètres Trajet du signal**

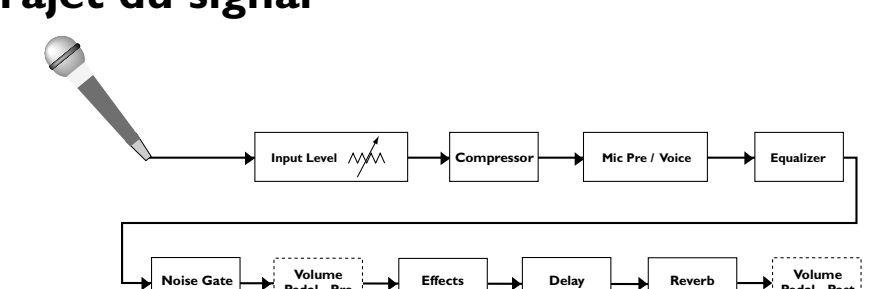

### **Compresseur (Compressor)**

**Pedal - Pre**

Le compresseur permet de contrôler la dynamique du signal et d'éviter les écarts de niveau trop importants.

**Pedal - Post**

- **On/Off** Tournez le potentiomètre **LOW** pour activer/désactiver l'effet.
- **Type** Tournez le potentiomètre **MIDRANGE** pour sélectionner le type de compression : faible (Low), moyenne (Medium) ou forte (High).
- **Gain** Tournez le potentiomètre **MIDRANGE** pour régler le gain de sortie du compresseur.

### **Préampli micro/Voix (Mic Pre/Voice)**

Ce module permet de sélectionner différents types de préamplificateurs micro et de caractères vocaux. Le type Tube Pre est un type de préamplificateur micro professionnel chaud destiné à un usage vocal standard. Les types Overdrive et Grunge sont des types de préamplis proposant une distorsion sans concession. Les 9 autres caractères vocaux produisent des sons artificiels et assez "sauvages".

- **Voice** Tournez le potentiomètre **LOW** pour sélectionner un caractère vocal. Types de voix disponibles :Tube Pre, Overdrive, Grunge, Dark Side, Monster, Chipmunk, Lunar, Lo-Fi, Robot,Wizard,Alien et Telephone.
- **Parameter 1**  Tournez le potentiomètre **MIDRANGE** pour régler le premier paramètre du type de voix sélectionné (consultez le tableau des paramètres des voix, ci-après).
- **Parameter 2** Tournez le potentiomètre **HIGH** pour régler le second paramètre du type de voix sélectionné (consultez le tableau des paramètres des voix, ci-après).
- **Level** Tournez le potentiomètre **MASTER LEVEL** pour contrôler le niveau du Preset du modèle sélectionné.

#### **Paramètres des voix**

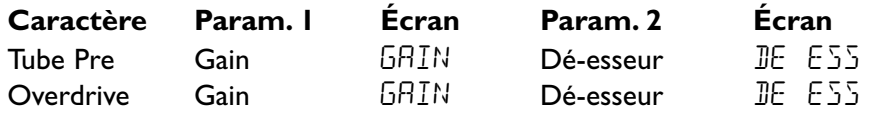

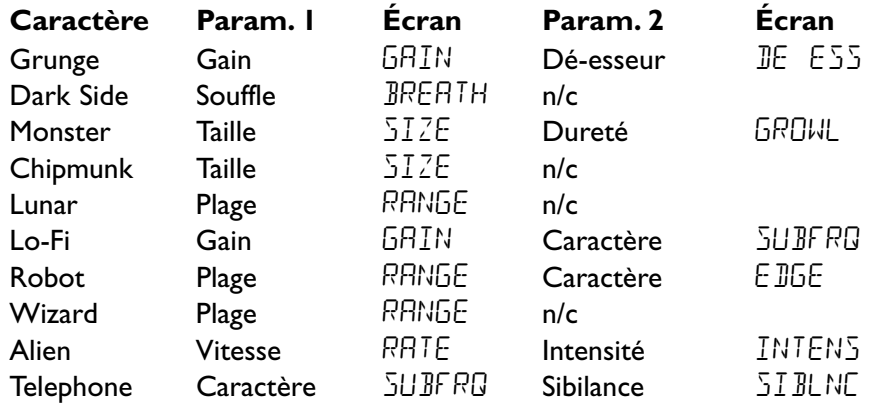

# **Égaliseur (Equalizer)**

Le module EQ est un égaliseur 3 bandes (graves, médiums et aigus). La fréquence centrale de chaque bande peut varier en fonction du modèle sélectionné.

**Bass** – Tournez le potentiomètre **LOW** pour régler le niveau des graves.

**Midrange** - Tournez le potentiomètre **MIDRANGE** pour régler le niveau des médiums. **Mid Frequency** - Tournez le potentiomètre **HIGH** pour régler la fréquence du filtre médium.

**High** - Tournez le potentiomètre **MASTER LEVEL** pour régler le niveau des aigus.

### **Noise Gate (Gate)**

Le Noise Gate élimine les bruits parasites en absence de signal.

**Gate On/Off** - Tournez le potentiomètre **LOW** pour activer/désactiver le Noise Gate. **Threshold** - Tournez le potentiomètre **MIDRANGE** pour sélectionner le seuil du Noise Gate. Plus la valeur choisie est élevée, plus le signal nécessaire à l'ouverture du Noise Gate doit être fort.

### **Effets de modulation (Effects)**

Le module Mod Effects propose un choix de plusieurs effets de modulation : Off, Chorus, Flanger, Phaser, Tremolo, Vibrato, Strobe, Doubler, Envelope, Pixelator, Detune, Pitch et Whammy. Lorsque la rangée Mod. Effects est sélectionnée, les paramètres suivants sont disponibles :

**Type/Off** - Tournez le potentiomètre **LOW** pour sélectionner un type d'effet et pour activer/désactiver l'effet.

**Parameter 1** - Tournez le potentiomètre **MIDRANGE** pour régler le premier paramètre du type d'effet sélectionné (voir liste des paramètres dans la section suivante).

**Parameter 2** - Tournez le potentiomètre **HIGH** pour régler le second paramètre de l'effet sélectionné (voir liste des paramètres dans la section suivante).

**Mod Level** - Tournez le potentiomètre **MASTER LEVEL** pour régler le niveau de l'effet.

**Note :Vous ne pouvez utiliser qu'un seul effet de cette rangée à la fois.**

#### **Paramètres des effets de modulation**

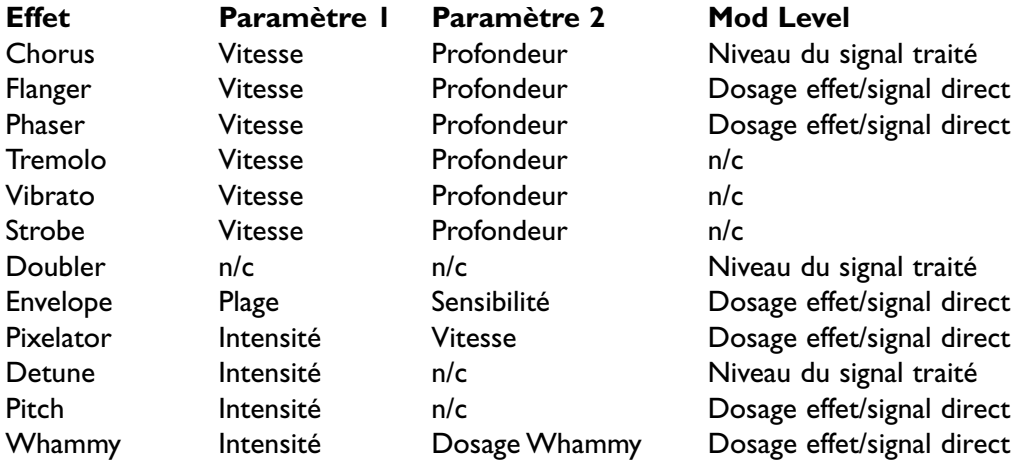

### **Délai (Delay)**

Le délai enregistre une portion du signal reçu pour la lire ensuite avec un retard. L'enregistrement du délai peut se répéter une fois ou plusieurs fois. Le module de délai propose trois types d'effets de délai : numérique (Digital), analogique (Analog) et Ping Pong.

**Type /Off** - Tournez le potentiomètre **LOW** pour sélectionner le type de délai et pour activer/désactiver le délai.

**Delay Time** - Tournez le potentiomètre **MIDRANGE** pour sélectionner le temps de retard.

**Feedback** - Tournez le potentiomètre **HIGH** pour sélectionner le nombre de répétitions du délai et le maintien de la répétition.

**Delay Level** - Tournez le potentiomètre **MASTER LEVEL** pour régler le niveau du délai.

### **Réverbération (Reverb)**

Lorsque vous appliquez de la réverbération à un signal, vous obtenez la sensation que le signal se développe dans un véritable espace acoustique. La réverbération est donc un outil essentiel pour les enregistrements musicaux.

**Type/Off** - Tournez le potentiomètre **LOW** pour sélectionner l'un des 8 types de réverbération et pour activer/désactiver l'effet de réverbération.

**Decay** - Tournez le potentiomètre **MIDRANGE** pour régler le temps de déclin de la réverbération.

**Damping** - Tournez le potentiomètre **HIGH** pour régler l'atténuation des aigus du signal de réverbération.

**Reverb Level** - Tournez le potentiomètre **MASTER LEVEL** pour régler le niveau d'entrée de l'effet de réverbération.

# **Annexes**

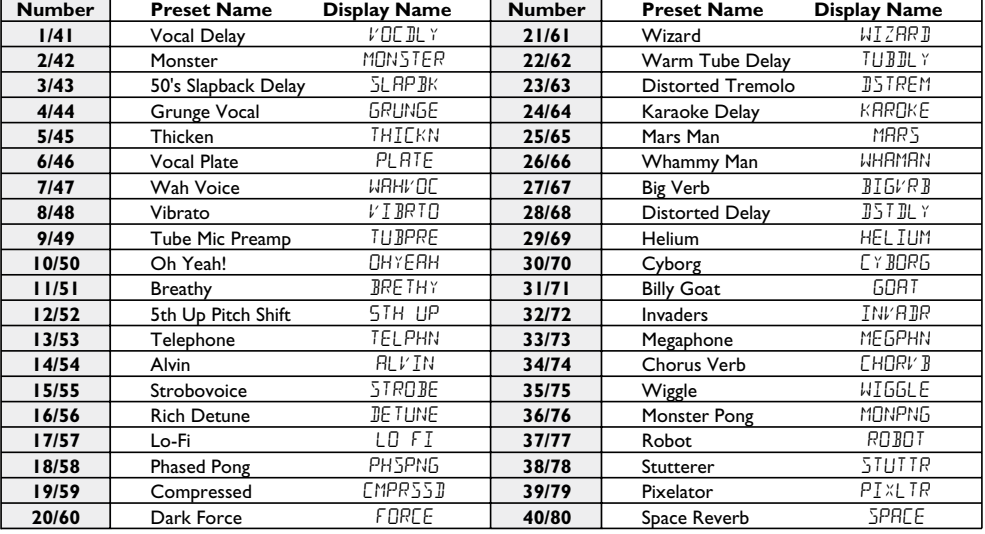

## **Liste des Presets**

# **Caractéristiques techniques**

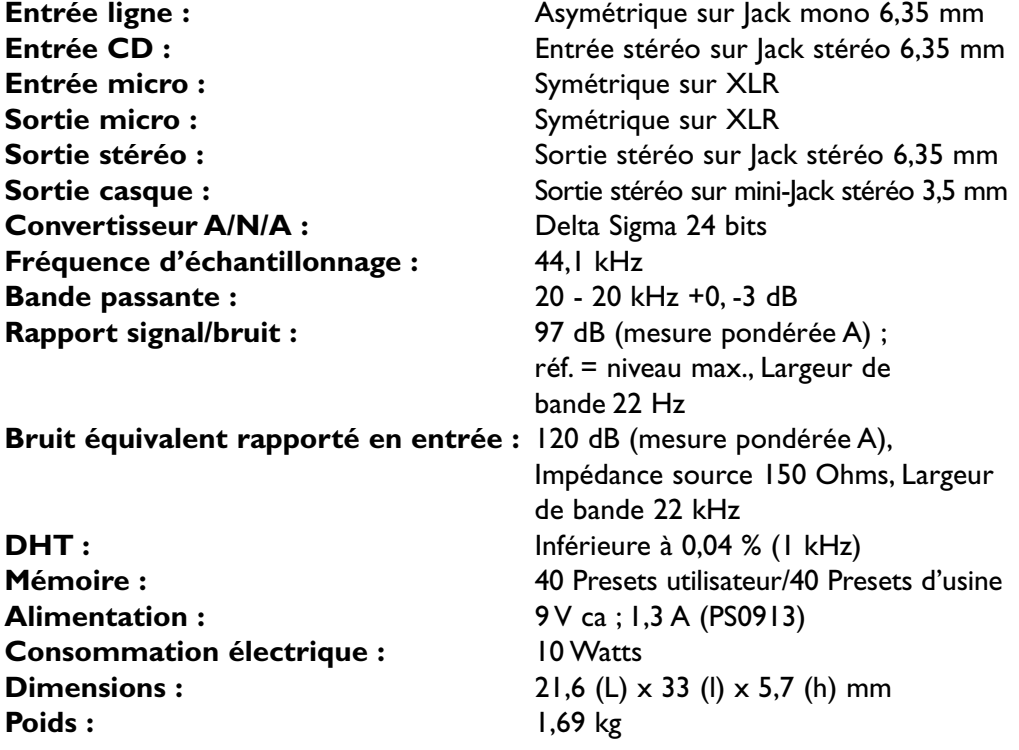

# **DigiTech**

**8760 S. Sandy Parkway, Sandy, Utah 84070 Tél. : (801) 566-8800 FAX : (801) 566-7005**

**Distribution internationale 8760 S. Sandy Parkway, Sandy, Utah 84070 USA Tél. : (801) 566-8800 FAX : (801) 566-7005**

**DigiTech et Vocal 300 sont des marques déposées de Harman Music Group Inc. Copyright Harman Music Group**

**Imprimé aux États-Unis 10/2001**

**Fabriqué aux États-Unis**

**Vocal 300 Mode d'emploi 18-1316-A**

**Retrouvez-nous sur le site Internet DigiTech : http://www.digitech.com**

H A Harman International Company